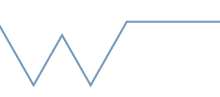

## **Introduction to the SCRTP desktop**

Part 2 - Getting help with commands

## **Commands are given in backticks, like `ls`**

- Try `man ls`. How would you get a full listing of your files, sorted by file size? (Hint: you can search for keywords by typing /keyword, e.g. /size)
- Quit man by pressing Esc and then 'q' (Note this is the same as vim)
- Check the snippet about [program versioning](https://www2.warwick.ac.uk/research/rtp/sc/rse/training/linuxdesktop/gettingversioninfo) and find the version numbers of your operating system and a program you use, such as Python or vim.
- Sign up for bugzilla if you haven't already. Use the search function to find an interesting bug. Was the bug resolved? What information was missing from the report? Note in particular the importance of good title!
- Copied below is part of an error message from a broken Python package manager (pip) install on Mac OSX. Which parts of the message are essential? Try looking for a possible cause (and solution) with your favourite search engine.

```
username@machine->pip --version 
Traceback (most recent call last): 
  File "/usr/local/bin/pip", line 9, in <module> 
    load entry point('pip==1.5.6', 'console scripts', 'pip')()
   [Snipped more errors here]
   File "/usr/local/Cellar/python/2.7.8/Frameworks/
Python.framework/Versions/2.7/lib/python2.7/site-packages/
pip-1.5.6-py2.7.egg/pip/_vendor/distlib/compat.py", line 31, in 
<module> 
     from urllib2 import (Request, urlopen, URLError, HTTPError, 
ImportError: cannot import name HTTPSHandler
```